# **django-sheets Documentation**

*Release 0.1.2*

**George Whewell**

February 02, 2016

#### Contents

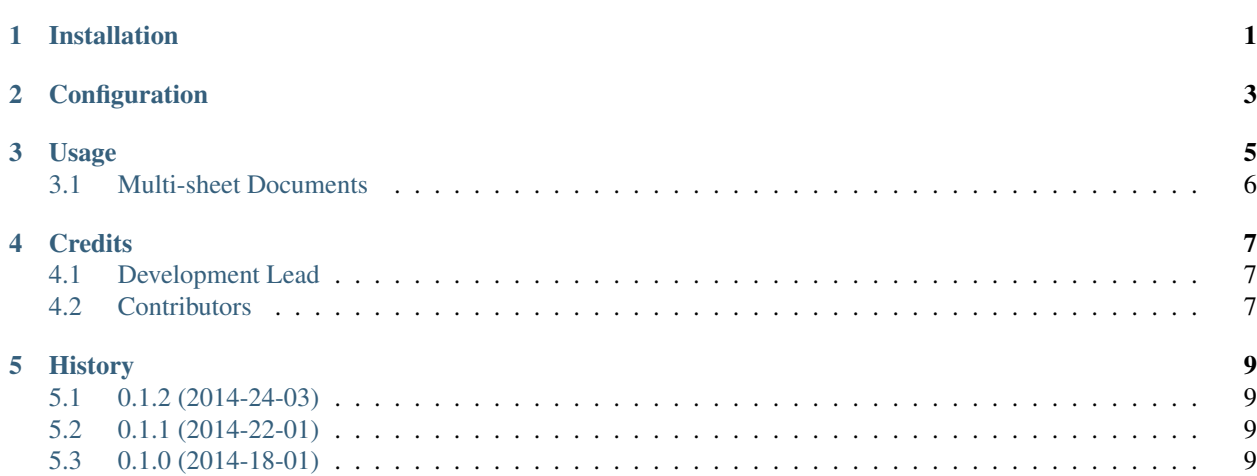

# **Installation**

<span id="page-4-0"></span>To install the latest release from PyPI using pip:

\$ pip install django-sheets

Add sheets to INSTALLED\_APPS in settings.py:

```
INSTALLED_APPS = (
    ...
    'sheets',
    ...
)
```
#### **Configuration**

<span id="page-6-0"></span>Provided your Django project has a working cache backend, django-sheets will cache requests to the Google Sheets API for 5 minutes.

- Performance- making an extra HTTP request per page-view (or more) will lead to poor response times.
- Reliability- The Google Sheets API may experience failing requests- having a cached copy on your servers means this is less likely to affect you.
- Exceeding quota- By making excessive requests you risk exceeding the API Quota and having requests denied until the quota is refreshed, making your page unusable.

If you wish to disable this cache, add to your settings file:

SHEETS\_CACHE\_DISABLED = True

You can lower the cache timeout if you wish to sacrifice performance to lessen the chance of stale data, or extend it to improve performance and reduce server load:

```
# Set timeout to 1 hour
SHEETS_CACHE_TIMEOUT = 3600
```
#### **Usage**

<span id="page-8-0"></span>To use django-sheets, you need to have a key to a publically-accessible Google Sheets spreadsheet. To find it, open your sheet and select *File* -> *Share*. Click *Get sharable link* from the dialog. You'll find the 44-character key as part of the URL.

For example, the sample link https://docs.google.com/spreadsheets/d/1bJNR7SLqpzWJNvstNcFR4gtS-M7Bmn0 has key 1bJNR7SLqpzWJNvstNcFR4gtS-M7Bmn0D1X2lGTJPvGM

Load the django-sheets template tags in your template:

{% load sheets %}

Assign the CSV data to a variable using the  $\{\frac{1}{6} \text{ csv } \frac{1}{6}\}$  tag:

```
{% csv <key> as <variable_name> %}
```
Try it using the sample key above:

```
{% load sheets %}
{% csv "1uPsdcGUnUsf3d2xGHRGUUb7_k5IQPtBvfQY61u8Z8wE" as data %}
<table>
    <thead>
        <tr>
        {% for header in data.headers %}
            <th>{{ header }}</th>
        {% endfor %}
        \langletr>
    </thead>
    <tbody>
        {% for row in data.rows %}
        <tr>
            {% for cell in row %}
                <td>{{ cell }}</td>
            {% endfor %}
        \langletr>
        {% endfor %}
    </tbody>
</table>
```
View the output, you should see

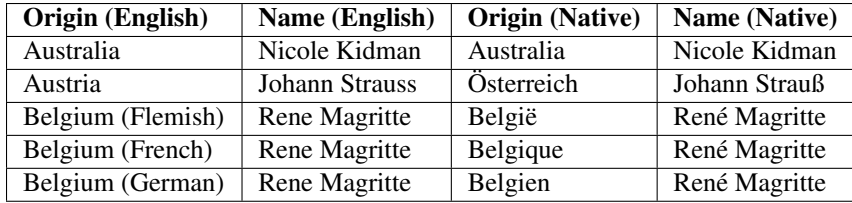

### <span id="page-9-0"></span>**3.1 Multi-sheet Documents**

By default, django-sheets will fetch the first sheet in the document. To access other sheets, you can use the gid parameter:

{% csv <key> gid=<gid> as <variable\_name> %}

To obtain the gid parameter, you must open the document in Google Docs, and select *Publish to Web*. From the drop-down, select the sheet you want and copy the gid from the link given.

# **Credits**

# <span id="page-10-1"></span><span id="page-10-0"></span>**4.1 Development Lead**

• George Whewell [<georgerw@gmail.com>](mailto:georgerw@gmail.com)

# <span id="page-10-2"></span>**4.2 Contributors**

None yet. Why not be the first?

#### **History**

# <span id="page-12-1"></span><span id="page-12-0"></span>**5.1 0.1.2 (2014-24-03)**

• Added gid parameter for multi-sheet documents

# <span id="page-12-2"></span>**5.2 0.1.1 (2014-22-01)**

• Added .headers and .rows methods (aliases for [0] and [1:])

# <span id="page-12-3"></span>**5.3 0.1.0 (2014-18-01)**

• First release on PyPI.